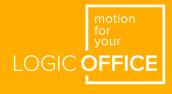

# DYNAMIC MOTION system DMUI-TOUCH manual

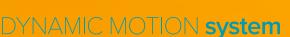

LOGICDATA

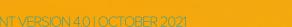

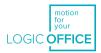

#### DMUI-TOUCH Family - Operating Manual

Document Version 4.0 / October 2021 This document was originally published in English.

#### LOGICDATA Electronic & Software Entwicklungs GmbH

Wirtschaftspark 18 8530 Deutschlandsberg Austria

| Phone:    | +43 (0) 3462 51 98 0     |
|-----------|--------------------------|
| Fax:      | +43 (0) 3462 51 98 1030  |
| Internet: | http://www.logicdata.net |
| Email:    | office.at@logicdata.net  |

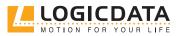

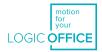

## CONTENTS

Ŋ

| 1 | Gen  | eral information                           | 5  |
|---|------|--------------------------------------------|----|
|   | 1.1  | Other applicable documents                 | 5  |
|   | 1.2  | Copyright                                  | 5  |
|   | 1.3  | Royalty-free use of images and text        | 5  |
|   | 1.4  | Trademarks                                 | 5  |
|   |      |                                            |    |
| 2 | Safe | ty                                         | 6  |
|   | 2.1  | Target audience                            | 6  |
|   | 2.2  | General safety regulations and obligations | 6  |
|   | 2.3  | Intended use                               | 6  |
|   | 2.4  | Reasonably foreseeable misuse              | 6  |
|   | 2.5  | Explanation of symbols and signal words    | 7  |
|   | 2.6  | Liability                                  | 7  |
|   | 2.7  | Residual risks                             | 8  |
|   | 2.8  | Skilled Persons                            | 8  |
|   | 2.9  | Notes for Resellers                        | 9  |
| 3 | Scoj | pe of delivery                             | 9  |
| 4 | Unp  | ackaging                                   | 9  |
| 5 | Proc | luct                                       | 10 |
|   | 5.1  | Key Product Features                       | 10 |
|   | 5.1  | .1 DMUI-TOUCH-C-FX                         | 10 |
|   | 5.1  | .2 DMUI-TOUCH-B-UD                         | 11 |
|   | 5.1  | .3 DMUI-TOUCH-C-IL                         | 11 |
|   | 5.2  | Dimensions                                 | 12 |
|   | 5.2  | 2.1 DMUI-TOUCH-B-UD                        | 12 |
|   | 5.2  | 2.2 DMUI-TOUCH-C-FX                        | 12 |
|   | 5.2  | 2.3 DMUI-TOUCH-C-IL                        | 13 |
|   | 5.2  | 2.4 Dimensions for the milled cutout       | 13 |
|   | 5.3  | Drilling Templates                         | 14 |
|   | 5.3  | 3.1 DMUI-TOUCH-B-UD                        | 14 |
|   | 5.3  | 3.2 DMUI-TOUCH-C-FX                        | 15 |

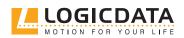

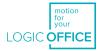

| 6 | Ass  | embly                                        | 16 |
|---|------|----------------------------------------------|----|
|   | 6.1  | Safety During Assembly                       | 16 |
|   | 6.2  | Assembly: DMUI-TOUCH-B-UD                    | 17 |
|   | 6.2  | 2.1 Required Components                      | 17 |
|   | 6.2  | 2.2 Process                                  | 17 |
|   | 6.2  | 2.3 Completing Assembly                      | 17 |
|   | 6.3  | Assembly: DMUI-TOUCH-C-FX                    | 18 |
|   | 6.3  | 3.1 Required Components                      | 18 |
|   | 6.3  | 3.2 Process                                  | 18 |
|   | 6.3  | 3.3 Completing Assembly                      | 18 |
|   | 6.4  | Assembly: DMUI-TOUCH-C-IL                    | 19 |
|   | 6.4  | 4.1 Required Components                      | 19 |
|   | 6.4  | 4.2 Process                                  | 19 |
|   | 6.4  | 4.3 Completing Assembly                      | 19 |
|   |      |                                              |    |
| 7 | Syst | em Information                               | 20 |
|   | 7.1  | DMUI-TOUCH-B-UD                              | 20 |
|   | 7.2  | DMUI-TOUCH-C-FX / DMUI-TOUCH-C-IL            | 21 |
|   |      |                                              |    |
| 8 | Ope  | ration                                       | 23 |
|   | 8.1  | Standard Functions                           | 23 |
|   | 8.1  | 1.1 Adjusting the Table Top Height           | 23 |
|   | 8.2  | Advanced Functions                           | 24 |
|   | 8.2  | 2.1 Saving a Memory Position                 | 24 |
|   | 8.2  | 2.2 Adjusting the Table to a Memory Position | 24 |
|   | 8.2  | 2.3 Changing the Height Display (cm/inch)    | 25 |
|   | 8.2  | 2.4 Key Lock                                 | 26 |
|   |      |                                              |    |
| 9 | Add  | itional Information                          | 27 |
|   | 9.1  | Disassembly                                  | 27 |
|   | 9.2  | Maintenance                                  | 27 |
|   | 9.2  | 2.1 Cleaning                                 | 27 |
|   | 9.3  | Troubleshooting                              | 27 |
|   | 9.4  | Disposal                                     | 27 |

Ľ

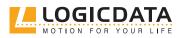

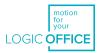

## GENERAL INFORMATION

Documentation for the DMUI-TOUCH Family consists of this Operating Manual and several other documents (<u>Other applicable documents</u>). Assembly personnel must read all documentation before starting assembly. Keep all documentation for as long as the product is in your possession. Ensure that all documentation is provided to subsequent owners. Go to <u>www.logicdata.net</u> for more information and support. This Manual may change without notice. The most recent version is available on our website.

## 1.1 OTHER APPLICABLE DOCUMENTS

This Operating Manual is part of the documentation required to safely assemble and operate the DYNAMIC MOTION SYSTEM (DM System). Other applicable documents include:

- DYNAMIC MOTION System Manual
- Datasheet and Operating Manual for the installed DYNAMIC MOTION Actuator
- Datasheet for the installed Power Unit

## 1.2 COPYRIGHT

© October 2021 by LOGICDATA Electronic und Software Entwicklungs GmbH. All rights reserved, except for those listed in <u>Chapter 1.3 Royalty-free use of images and text.</u>

## 1.3 ROYALTY-FREE USE OF IMAGES AND TEXT

After purchase and full payment of the product, all text and images in <u>Chapter 2 "Safety"</u>, may be used free of charge by the customer for 10 years after delivery. They should be used to prepare end user documentation for Height-Adjustable Table Systems. The license does not include logos, designs, and page layout elements belonging to LOGICDATA. The Reseller may make any necessary changes to the text and images to adapt them for the purpose of end user documentation. Texts and images may not be sold in their current state and may not be published or sublicensed digitally. The transfer of this license to third parties without permission from LOGICDATA is excluded. Full ownership and copyright of the text and graphics remain with LOGICDATA. Texts and graphics are offered in their current state without warranty or promise of any kind. Contact LOGICDATA to obtain text or images in an editable format (documentation@logicdata.net).

## 1.4 TRADEMARKS

Documentation may include the representation of registered trademarks of goods or services, as well as information about copyright or other proprietary expertise of LOGICDATA or third parties. In all cases, all rights remain exclusively with the respective copyright holder. LOGICDATA® is a registered trademark of LOGICDATA Electronic & Software GmbH in the USA, the European Union, and other countries.

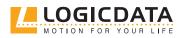

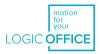

## 2 SAFETY

## 2.1 TARGET AUDIENCE

This Operating Manual is intended for Skilled Persons only. Refer to <u>Chapter 2.8 Skilled Persons</u> to ensure that personnel meet all requirements.

## 2.2 GENERAL SAFETY REGULATIONS

In general, the following safety regulations and obligations apply when handling the product:

- Do not operate the product unless it is in a clean and perfect condition
- Do not remove, change, bridge, or bypass any protection, safety, or monitoring equipment
- Do not convert or modify any components without written approval from LOGICDATA
- In the event of malfunction or damage, faulty components must be replaced immediately
- Unauthorized repairs are prohibited
- Do not attempt to replace hardware unless the product is in a de-energized state
- Only Skilled Persons are allowed to work with DMUI-TOUCH Handsets
- Ensure that national worker protection conditions and national safety and accident prevention regulations are observed during operation of the system

## 2.3 INTENDED USE

The products in the DMUI-TOUCH Family are Handsets for electrically Height-Adjustable Tables. They are installed by Resellers into Height-Adjustable Table systems. They control Height-Adjustable Table systems via an integrated Control Unit in the connected DYNAMIC MOTION Actuator. They are intended for indoor use only. They may only be installed in compatible Height-Adjustable Tables and with LOGICDATA-approved accessories. Contact LOGICDATA for further details. Use beyond or outside the intended use will void the product's warranty.

## 2.4 REASONABLY FORESEEABLE MISUSE

Usage outside of the intended use for each product may lead to minor injury, serious injury, or even death. Reasonably foreseeable misuse of DMUI-TOUCH Handsets includes, but does not extend to:

• Connecting unauthorized parts to the product. If you are unsure as to whether a part can be used with a DMUI-TOUCH Handset, contact LOGICDATA for further information

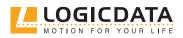

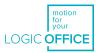

## 2.5 EXPLANATION OF SYMBOLS AND SIGNAL WORDS

Safety Notices contain both symbols and signal words. The signal word indicates the severity of the hazard.

| <b>D</b> ANGER   | Indicates a hazardous situation which, if not avoided, will result in death or serious injury.                                                           |
|------------------|----------------------------------------------------------------------------------------------------|
| <b>WARNING</b>   | Indicates a hazardous situation which, if not avoided, could result in death or serious injury.                                                          |
| <b>A</b> CAUTION | Indicates a hazardous situation which, if not avoided, could result in minor or moderat injury.                                                          |
| A NOTICE         | Indicates a situation which, if not avoided, could result in damage to the produc<br>through electrostatic discharge (ESD).                              |
| NOTICE           | Indicates a situation that will not lead to personal injury, but could lead to damage to the device or the environment.                                  |
| INFO INFO        | Indicates the protection class of the device: Protection Class III.<br>Protection Class III devices may only be connected to SELV or PELV power sources. |
| INFO             | Indicates important tips for handling the product.                                                                                                    |

## 2.6 LIABILITY

LOGICDATA products comply with all currently-applicable health and safety regulations. However, risk can result from incorrect operation or misuse. LOGICDATA is not liable for damage or injury caused by:

- Improper product use
- Disregard of the documentation
- Unauthorized product alterations
- Improper work on and with the product
- Operation of damaged products
- Wear parts
- Improperly performed repairs
- Unauthorized changes to the operating parameters
- Disasters, external influence, and force majeure

The information in this Operating Manual describes the characteristics of the product without assurances. Resellers assume responsibility for the LOGICDATA products installed in their applications. They must ensure their product complies with all relevant directives, standards, and laws. LOGICDATA shall not be held liable for any damage that is directly or indirectly caused by the delivery or use of this document. Resellers must observe the relevant safety standards and guidelines for each product in the Table System.

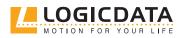

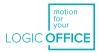

## 2.7 RESIDUAL RISKS

Residual risks are the risks that remain after all relevant safety standards have been complied with. These have been evaluated in the form of a risk assessment. Residual risks associated with assembly and installation of DMUI-TOUCH Handsets are listed here and throughout this Operating Manual. The risks associated with the system as a whole are listed in the System Manual. See also <u>Other Applicable Documents</u>. The symbols and signal words used in this Operating Manual are listed in <u>the chapter Explanation of Symbols</u> and Signal Words.

| <b>A</b> WARNING | <ul> <li>Risk of death or serious injury through electric shocks</li> <li>The products in the DMUI-TOUCH Family are electrical devices. Although you will no have to connect any products to the Power Unit during assembly, basic safety precautions must be taken at all times. Failure to observe electrical safety precautions may lead to death or serious injury through electric shocks.</li> <li>Never open a DMUI-TOUCH Handset</li> <li>Ensure that the product is not connected to the Power Unit during assembly</li> <li>Do not convert or modify any DMUI-TOUCH Handset in any way</li> <li>Do not immerse any DMUI-TOUCH Handset or its components in liquid. Clear only with a dry or slightly damp cloth</li> <li>Do not place the Cable of any DMUI-TOUCH Handset on heated surfaces</li> <li>Check the housing and cables of the DMUI-TOUCH Handset for visible damage. De not install or operate damaged products</li> </ul> |
|------------------|----------------------------------------------------------------------------------------------------|
| <b>A</b> WARNING | <ul> <li>Risk of death or serious injury in explosive atmospheres</li> <li>Operating the Handset in potentially explosive atmospheres may lead to death or serious injury through explosions.</li> <li>Read the relevant directives to determine if an atmosphere is potentially explosive</li> <li>Do not operate the Handset in potentially explosive atmospheres</li> </ul>                                                                                                    |
| <b>A</b> CAUTION | <ul> <li>Risk of minor or moderate injury through tripping</li> <li>During the assembly process, you may have to step over Cables. Tripping over Cables may lead to minor or moderate injury.</li> <li>Ensure that the assembly area is kept clear of unnecessary obstructions</li> <li>Be careful not to trip over Cables</li> </ul>                                                                                                    |
| <b>A</b> CAUTION | <ul> <li>Risk of minor or moderate injury through crushing</li> <li>If any Handset Key becomes stuck while the system is in motion, the system may no stop properly. This may lead to minor or moderate injury through crushing.</li> <li>Disconnect the system immediately if any Handset Key becomes stuck</li> </ul>                                                                                                    |
| 2.8 SKILL        | ED PERSONS                                                                                                    |
| <b>A</b> CAUTION | <b>Risk of injury through incorrect assembly</b><br>Only Skilled Persons have the expertise to complete the assembly process safely.                                                                                                    |

Only Skilled Persons have the expertise to complete the assembly process safely. Assembly by Unskilled Persons may lead to minor or moderate injury.

- Ensure that only Skilled Persons are allowed to complete assembly
- Ensure that persons with limited ability to react to danger do not take part in the assembly process

DMUI-TOUCH Handsets may only be installed by Skilled Persons. A Skilled Person is defined as someone who:

- Is authorized for installation planning, installation, commissioning, or servicing of the product
- Has read and understood all documentation relevant to the DYNAMIC MOTION system
- Has the technical education, training, and/or experience to perceive risks and avoid hazards
- Has knowledge of the specialist standards applicable to the product
- Has the expertise to test, assess, and manage electrical and mechatronic products and systems in accordance with the generally accepted standards and guidelines of electrical engineering and furniture manufacturing

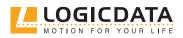

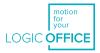

## 2.9 NOTES FOR RESELLERS

Resellers are companies that purchase LOGICDATA products for installation in their own products.

| <b>INFO</b> For reasons of EU conformity and product safety, Resellers should provide end u with an Operating Manual in their native EU official language. |                                                                                                    |
|----------------------------------------------------------------------------------------------------|----------------------------------------------------------------------------------------------------|
| INFO                                                                                                    | Operating Manuals must include all the safety instructions that end users require to handle the product safely. They must also include an instruction to always keep the Operating Manual in the immediate vicinity of the product.                                                                                                    |
| INFO                                                                                                    | No unauthorized persons (young children, persons under the influence of medications, etc.) should be allowed to handle the product.                                                                                                    |
| INFO                                                                                                    | Resellers must perform a risk assessment on their product that covers residual hazards.<br>It must include measures to mitigate risk, or reference the product's Operating Manual.                                                                                                    |
| INFO                                                                                                    | <ul> <li>The Charter of the French Language (La charte de la langue française) or Bill 101 (Loi 101) guarantees the right of the population of Quebec to conduct business and commercial activities in French. The bill applies to all products sold and used in Quebec. For table systems that will be sold or used in Quebec, Resellers must provide all product-relevant texts in French. These include, but are not limited to: <ul> <li>Operating Manuals</li> <li>All other product documentation, including datasheets</li> <li>Inscriptions on the product (such as labels), including those on product packaging</li> <li>Warranty certificates</li> </ul> </li> <li>The French inscription may be accompanied with a translation or translations, but no inscription in another language may be given greater prominence than that in French.</li> </ul> |

## 3 SCOPE OF DELIVERY

The standard scope of delivery for products in the DMUI-TOUCH Family consists of the DMUI-TOUCH Handset and its pre-attached cable. All other components necessary for installing the DMUI-TOUCH Handset (e.g.

Mounting Screws) must be supplied separately by the Reseller.

4 UNPACKAGING

**NOTICE** Ensure proper ESD handling during unpackaging. Damage that can be attributed to electrostatic discharge will void warranty claims.

To unpackage the product:

- 1. Remove all components from the packaging
- 2. Check the contents of the package for completeness and damage
- 3. Provide the Operating Manual to the operating personnel
- 4. Dispose of the packaging material

NOTICE

Dispose of the packaging material in an environmentally friendly manner. Remember to separate plastic parts from the cardboard packaging.

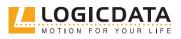

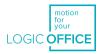

## 5 PRODUCT

The DMUI-TOUCH Family of Handsets consists of 3 product groups:

#### • DMUI-TOUCH-C-FX

This group includes the Handsets DMUI-TOUCH-C-FX-LD and DMUI-TOUCH-C-FX-KM-LD (Key Membrane Version). In general, operation and assembly with both products is the same, with the exception of the Key Lock function, which is only available with the DMUI-TOUCH-C-FX-LD. The instructions within this manual apply to both products, although only the DMUI-TOUCH-C-FX-LD is depicted.

#### • DMUI-TOUCH-C-IL

This group includes the Handsets DMUI-TOUCH-C-IL-LD and DMUI-TOUCH-C-IL-KM-LD (Key Membrane Version). In general, operation and assembly with both products is the same, with the exception of the Key Lock function, which is only available with the DMUI-TOUCH-C-IL-LD. The instructions within this manual apply to both products, although only the DMUI-TOUCH-C-IL-LD is depicted.

#### • DMUI-TOUCH-B-UD

## **INFO** Each DMUI-TOUCH Handset may have several variants. Variants may be equipped with additional features or different configurations. The exact variant is denoted by the product's order code. Consult the accompanying Datasheet to check ensure that you have received the correct variant.

## 5.1 KEY PRODUCT FEATURES

#### 5.1.1 DMUI-TOUCH-C-FX

| 1 | UP / DOWN Keys       | 2 6   |
|---|----------------------|-------|
| 2 | Memory Position Keys |       |
| 3 | SAVE Key             | 7 5   |
| 4 | Display              |       |
| 5 | Cable                | the . |
| 6 | Drilling Holes       |       |
| 7 | Strain Relief        |       |

#### INFO

The image is representative and depicts the DMUI-TOUCH-C-FX-LD.

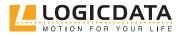

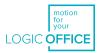

## 5.1.2 DMUI-TOUCH-B-UD

| 1 | UP / DOWN Keys   |   |
|---|------------------|---|
| 2 | Cable            | 9 |
| 3 | Drilling Holes   |   |
| 4 | Strain Relief    |   |
| 5 | LED Signal Light |   |

## 5.1.3 DMUI-TOUCH-C-IL

| 1 | UP / DOWN Keys       |
|---|----------------------|
| 2 | Memory Position Keys |
| 3 | SAVE Key             |
| 4 | Display              |
| 5 | Rubber Ribs          |

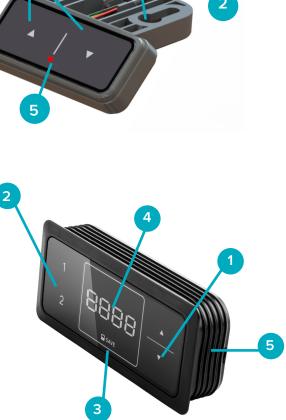

3

\*Cable not shown.

INFO

The image is representative and depicts the DMUI-TOUCH-C-IL-LD.

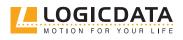

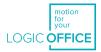

## 5.2 DIMENSIONS

## 5.2.1 DMUI-TOUCH-B-UD

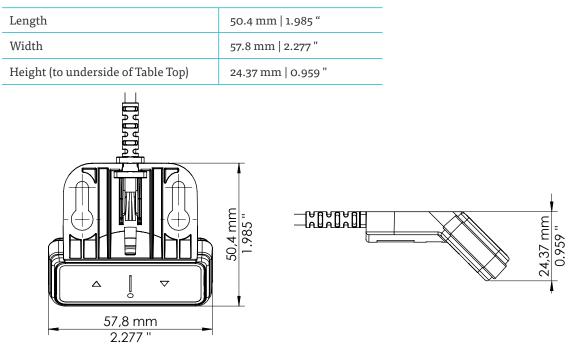

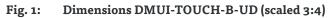

## 5.2.2 DMUI-TOUCH-C-FX

| Length                             | 132.5 mm   5.216 " |  |
|------------------------------------|--------------------|--|
| Width                              | 85.9 mm   3.380 "  |  |
| Height (to underside of Table Top) | 32.8 mm   1.289 "  |  |

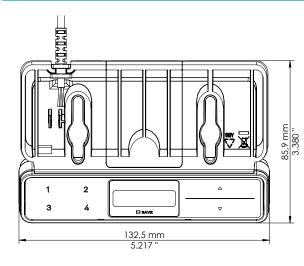

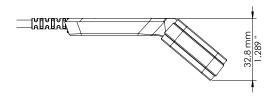

Fig. 2: Dimensions DMUI-TOUCH-C-FX (scaled 1:2)

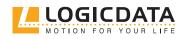

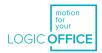

## 5.2.3 DMUI-TOUCH-C-IL

| Length                            | 42.0 mm   1.654 " |
|-----------------------------------|-------------------|
| Width                             | 95.4 mm   3.756 " |
| Height (to bottom of rubber ribs) | 17.3 mm   0.681 " |

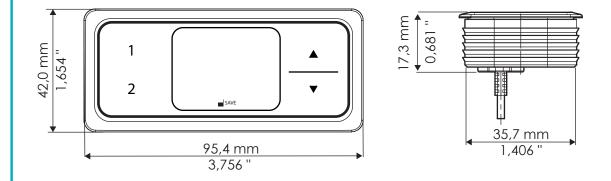

#### Fig. 3: Product dimensions, DMUI-TOUCH-C-IL

#### 5.2.4 DIMENSIONS FOR THE MILLED CUT-OUT

The milled cut-out for the DMUI-TOUCH-C-IL shall have the following dimensions (image to scale):

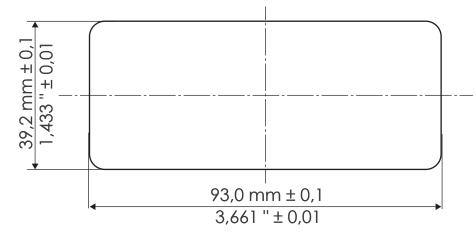

#### Fig. 4: Dimensions for the milled cut-out, DMUI-TOUCH-C-IL

INFO

It is assumed that the milled cut-out will pass through the entire table top (i.e. milling will create a hole rather than an indent). If you do not mill through the entire Table Top, you will need to drill a separate hole to accomodate the DMUI-TOUCH-C-IL's cable. In this case, contact LOGICDATA for further information on dimensions.

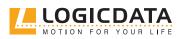

LOGIC OFFICE

## 5.3 DRILLING TEMPLATES

The DMUI-TOUCH-C-IL does not require drilling for assembly. If you have selected this variant, proceed to the next chapter.

## 5.3.1 DMUI-TOUCH-B-UD

The drilled holes must be 26.4 mm from the front edge of the Table Top and 34 mm apart. The Side Edge of the DMUI-TOUCH-B-UD does not have to be flush with the Table's Side Edge. Leave a minimum of 10 mm between the outer hole and the Side Edge to ensure the DMUI-TOUCH-B-UD does not protrude from the side.

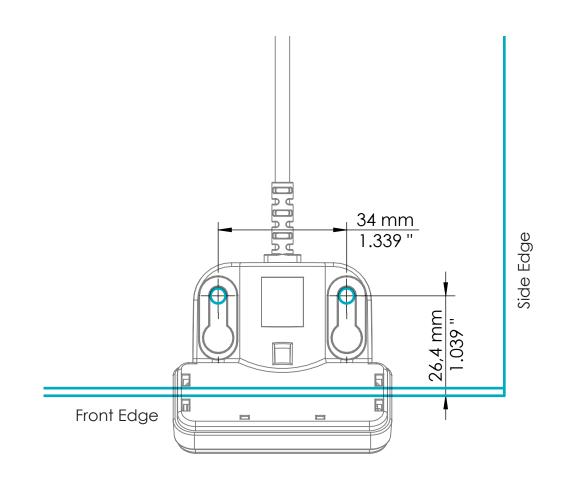

#### Fig. 5: Drilling Template, DMUI-TOUCH-B-UD

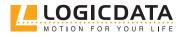

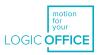

## 5.3.2 DMUI-TOUCH-C-FX

The drilled holes must be 38 mm from the front edge of the Table Top and 70 mm apart. The Side Edge of the DMUI-TOUCH-C-FX does not have to be flush with the Table's Side Edge. Leave a minimum of 30 mm between the outer hole and the Side Edge to ensure the DMUI-TOUCH-C-FX does not protrude from the side.

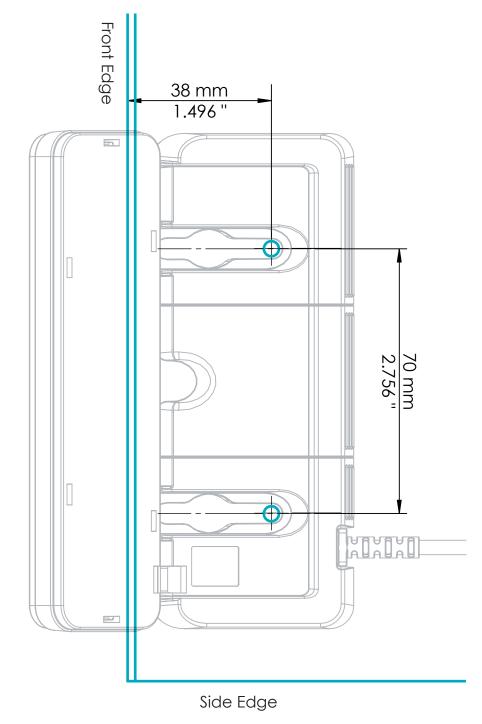

Fig. 6: Drilling Template, DMUI-TOUCH-C-FX

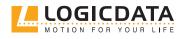

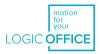

## 6 ASSEMBLY

<u>D</u>-

This chapter describes the process of installing each DMUI-TOUCH Handset into the Height-Adjustable Table System.

## 6.1 SAFETY DURING ASSEMBLY

Risks associated with assembly of DMUI-TOUCH Handsets are listed here and throughout this Operating Manual. The risks associated with the system as a whole are listed in the System Manual.

 CAUTION Risk of minor or moderate injury through improper handling Improper handling of the product during assembly may lead to minor or moderate injury through cutting, pinching, and crushing.
 Avoid contact with sharp edges

- Ensure assembly complies with the generally accepted standards and guidelines of electrical engineering and furniture manufacturing
- Read all instructions and safety advice carefully

| <b>A</b> CAUTION | <ul> <li>Risk of minor or moderate injury through tripping         During assembly and operation, poorly routed Cables may become a trip hazard.         Tripping over Cables may lead to minor or moderate injury.         <ul> <li>Ensure that Cables are routed properly to avoid trip hazards</li> <li>Be careful not to trip over Cables when installing the DMUI-TOUCH Handset</li> </ul> </li> </ul> |
|------------------|----------------------------------------------------------------------------------------------------|
| A NOTICE         | Ensure proper ESD handling during assembly. Damage that can be attributed to electro-<br>static discharge will void warranty claims.                                                                                                    |
| NOTICE           | To avoid damage to the product, measure the dimensions of the DMUI-TOUCH Handset before assembly.                                                                                                    |
| NOTICE           | Before assembly, all parts must be acclimatised to the ambient conditions.                                                                                                    |
| NOTICE           | Do not lift any DMUI-TOUCH Handset by its Cable. This will cause irreparable damage to the product.                                                                                                    |
| INFO             | Perform a product risk assessment so that you can respond to potential residual haz-<br>ards. Assembly instructions must be included in your end user Operating Manual.                                                                                                    |

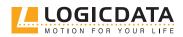

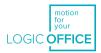

## 6.2 ASSEMBLY: DMUI-TOUCH-B-UD

## 6.2.1 REQUIRED COMPONENTS

The following components are required to assemble the DMUI-TOUCH-B-UD:

| 1    | DMUI-TOUCH-B-UD                          |
|------|------------------------------------------|
| 2    | 2 Mounting Screws (supplied by Reseller) |
| Tool | Screwdriver                              |

INFO

#### **Screw specifications** Thread diameter: **max. 4.3 mm** Head diameter: **8 mm - 9.5 mm** If possible, do not use countersunk-head screws.

### 6.2.2 PROCESS

- 1. Position the DMUI-TOUCH-B-UD under the table top and mark the position of the drilling holes. Alternatively, use the drilling template in the previous chapter.
- 2. Insert the Strain Relief into the designated slot on the Handset (Fig. 7).

**NOTICE** Inserting the Strain Relief incorrectly may cause damage to the Cable and the DMUI-TOUCH-B-UD. Ensure that the Cable does not protrude over the housing.

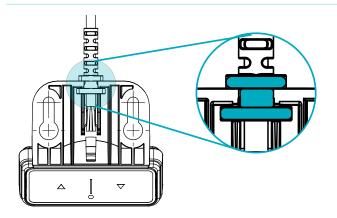

Fig. 7: Inserting the DMUI-TOUCH-B-UD Strain Relief

3. Use the screwdriver and 2 Mounting Screws to attach the DMUI-TOUCH-B-UD to the Table Top at the marked drilling points.

**NOTICE** The required tightening torque depends on the material of the Table Top. Do not exceed 2 Nm.

### 6.2.3 COMPLETING ASSEMBLY

After the DMUI-TOUCH-B-UD is attached to the Table Top, you must connect the Cable to the System. Refer to the DYNAMIC MOTION System Manual for instructions on your Table System's configuration.

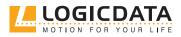

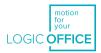

## 6.3 ASSEMBLY: DMUI-TOUCH-C-FX

### 6.3.1 REQUIRED COMPONENTS

| 1                    | DMUI-TOUCH-C-FX                          |
|----------------------|------------------------------------------|
| 2                    | 2 Mounting Screws (supplied by Reseller) |
| Tool                 | Screwdriver                              |
| Screw specifications |                                          |

INFO T

#### Thread diameter: max. **5 mm**

Head diameter: **8.5 mm - 10.6 mm** 

If possible, do not use countersunk-head screws.

### 6.3.2 PROCESS

- 1. Position the Handset under the table top and mark the position of the drilling holes. Use the drilling template in the previous chapter to help you.
- 2. Insert the Strain Relief into the designated slot on the Handset (Fig. 8).

**NOTICE** Inserting the Strain Relief incorrectly may cause damage to the Cable and Handset. Ensure that the Cable does not protrude over the housing

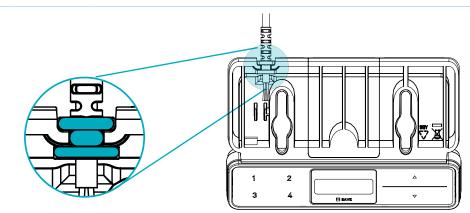

#### Fig. 8: Inserting the DMUI-TOUCH-C-FX Strain Relief

3. Use the screwdriver and 2 Mounting Screws to attach the Handset to the Table Top at the marked drilling points.

**NOTICE** The required tightening torque depends on the material of the Table Top. Do not exceed 2 Nm.

### 6.3.3 COMPLETING ASSEMBLY

After the DMUI-TOUCH-C-FX is attached to the Table Top, you must connect the Cable to the System. Refer to the DYNAMIC MOTION System Manual for instructions on your Table System's configuration.

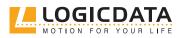

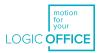

## 6.4 ASSEMBLY: DMUI-TOUCH-C-IL

NOTICE

LOGICDATA may not be the manufacturer of the table top. As such, safety advice for milling and cutting of the table top cannot be provided in this chapter. Please consult the table top supplier for appropriate instructions, guidelines and safety advice.

## 6.4.1 REQUIRED COMPONENTS

The following components are required to assemble the DMUI-TOUCH-C-IL

| 1 | DMUI-TOUCH-C-IL Handset     |
|---|-----------------------------|
| 2 | Milling cutter (or similar) |

### 6.4.2 PROCESS

- 1. Use a milling cutter or similar to mill the cut-out. The dimensions for the milled cut-out are shown in the previous chapter.
- 2. Push the Handset into the milled cut-out until the top plate is flush with the Table Top. The rubber ribs will hold the Handset in place.

## 6.4.3 COMPLETING ASSEMBLY

After the DMUI-TOUCH-C-IL is attached to the Table Top, you must connect the Cable to the System. Refer to the DYNAMIC MOTION System Manual for instructions on your Table System's configuration.

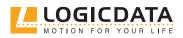

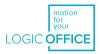

## 7 SYSTEM INFORMATION

## 7.1 DMUI-TOUCH-B-UD

When a DMUI-TOUCH-B-UD Handset is installed alongside the DYNAMIC MOTION system, system information is communicated via flashes of the LED Signal Light. Possible signals are as follows:

| Signal               | Message                       | Required Actions                                                                                                    |
|----------------------|-------------------------------|----------------------------------------------------------------------------------------------------|
| No Light             | System operating normally     | Operate the DM System as normal.                                                                                                    |
|                      | System not connected properly | See the DM System Manual for connection instructions.                                                                                                    |
| Red Light Blinking   | System Error Warning          | Release all Keys and wait for 5 seconds. Then,<br>try to repeat the action again.                                                                                                    |
|                      |                               | Disconnect the DM System from the Power Unit.<br>(If a Power Hub is used) Disconnect the Power<br>Hub from the Mains.<br>Check the Power Unit for overheating. Let cool<br>if necessary.<br>Check all cable connections and reconnect the<br>system.<br><b>If problem persists:</b><br>Perform a Position Reset Procedure (see System<br>Manual).<br>Contact LOGICDATA |
| Green Light Blinking | System Start-up               | Wait until the LED has stopped blinking to                                                                                                    |
|                      | Reset in Progress             | continue.<br>Do not press any buttons.                                                                                                    |
|                      | Duty Cycle Exceeded           | · · ·                                                                                                    |
|                      | Collision Detected (ISP)      | Remove the obstruction from the Table System.<br>Remove unnecessary loads from the Table Top<br>Operate the DM System as normal.                                                                                                    |

NOTICE

Do not operate the DYNAMIC MOTION system if problems persist. Contact LOGICDATA for further information.

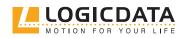

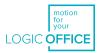

## 7.2 DMUI-TOUCH-C-FX / DMUI-TOUCH-C-IL

When a DMUI-TOUCH-C-FX or DMUI-TOUCH-C-IL Handset is installed alongside the DYNAMIC MOTION system, error messages are displayed on the digital display panel. These are as follows:

| Signal                                            | Message                                       | <b>Required Actions</b>                                                                                                    |
|---------------------------------------------------|-----------------------------------------------|----------------------------------------------------------------------------------------------------|
| The display shows "Hot".                          | Overheating protection has been activated.    | Wait for the overheated components to cool.                                                                                                    |
| The display shows "ISP".                          | The system has recognized a collision.        | Release all Keys and wait for the Drive<br>Back function to be completed.                                                                                                    |
| The display shows "Con",<br>then "Err".           | The system has recognized a connection error. | Release all Keys and wait for 5 seconds.<br>Then, try again.<br>Disconnect the Power Unit from the<br>Mains. Then, disconnect System from<br>the Power Unit. Reconnect the system<br>again, then operate the DM System as<br>normal. |
| The display shows "Err",<br>then an error number. | An internal error has occurred.               | Read the table below to find the correct response to the error code shown.                                                                                                    |

| Code | Message                   | Required Actions                                                                                                    |
|------|---------------------------|----------------------------------------------------------------------------------------------------|
| 1    | Firmware Error            | Disconnect the Power Unit from the Mains. Then, dis-<br>connect System from the Power Unit. Reconnect the<br>system again, then operate the DM System as normal. |
| 2    | Motor Over Current        | Release all Keys and wait for 5 seconds. Then, try again.                                                                                                    |
| 3    | DC Over Voltage           | Release all Keys and wait for 5 seconds. Then, try again.                                                                                                    |
| 8    | Impulse Detection Timeout | Perform a Position Reset Procedure (see System Manual)                                                                                                    |
| 11   | Speed cannot be achieved  | Release all Keys and wait for 5 seconds. Then, try again.                                                                                                    |
| 12   | Power Stage Overcurrent   | Release all Keys and wait for 5 seconds. Then, try again.                                                                                                    |

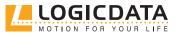

DMUI-TOUCH - MANUAL // PAGE 22

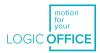

| 13 | DC Under Voltage                                                                                | Release all Keys and wait for 5 seconds. Then, try again.                                                                                                    |
|----|-------------------------------------------------------------------------------------------------|----------------------------------------------------------------------------------------------------|
| 14 | Critical DC Over Voltage                                                                        | Release all Keys and wait for 5 seconds. Then, try again.                                                                                                    |
| 15 | Strain Gauge is defective                                                                       | Release all Keys and wait for 5 seconds. Then, try again.                                                                                                    |
|    |                                                                                                 | Contact LOGICDATA if the problem persists. Do not operate the DM System if components are broken.                                                                |
| 17 | Error during pairing sequence                                                                   | Disconnect the Power Unit from the Mains. Then, dis-<br>connect System from the Power Unit. Reconnect the<br>system again, then operate the DM System as normal. |
|    |                                                                                                 | If this fails, perform a factory reset (see DM System<br>Manual).                                                                                                |
| 18 | Parameterization or firmware of<br>different Actuators in the Table<br>System are incompatible. | Re-paramaterize the Actuators. Contact LOGICDATA for further information.                                                                                        |
| 19 | Too many / too few Actuators connected                                                          | Connect the correct number of Actuators (as specified in setup).                                                                                                 |
| 20 | Motor short circuit and/or open load                                                            | Contact LOGICDATA.                                                                                                    |
| 21 | Firmware Error                                                                                  | Disconnect the Power Unit from the Mains. Then, dis-<br>connect System from the Power Unit. Reconnect the<br>system again, then operate the DM System as normal. |
| 22 | Power Unit overload                                                                             | Release all Keys and wait for 5 seconds. Then, try again.                                                                                                    |
| 23 | Motor Under Voltage                                                                             | Release all Keys and wait for 5 seconds. Then, try again.                                                                                                    |

NOTICE

Ð

Do not operate the DYNAMIC MOTION system if problems persist. Contact LOGICDATA for further information.

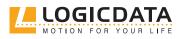

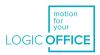

## 8 OPERATION

Instructions for operating the system can be found in the DYNAMIC MOTION System Manual. A list of core features can be found below. Handset Keys are represented as follows for further description:

|      | UP Key                                        |
|------|-----------------------------------------------|
| ▼    | DOWN Key                                      |
| SAVE | SAVE Key (Comfort Handsets only)              |
| 1    | Memory Position Key 1 (Comfort Handsets only) |
| 2    | Memory Position Key 2 (Comfort Handsets only) |
| 3    | Memory Position Key 3 (DMUI-TOUCH-C-FX only)  |
| 4    | Memory Position Key 4 (DMUI-TOUCH-C-FX only)  |

## 8.1 STANDARD FUNCTIONS

This section describes functions that can be performed using both the DMUI-TOUCH-C-FX and the DMUI-TOUCH-B-UD alongside the DM System.

## 8.1.1 ADJUSTING THE TABLE TOP HEIGHT

| <b>A</b> CAUTION | <ul> <li>Risk of minor or moderate injury through crushing</li> <li>Your fingers may be crushed when you attempt to change the height of the table</li> <li>Keep fingers away from moving parts</li> <li>Ensure that no persons or objects are in the table's range of motion</li> </ul> |
|------------------|----------------------------------------------------------------------------------------------------|
| INFO             | The Table Top will move up or down until the UP or DOWN Key is released, or if a pre-de-<br>fined stopping point has been reached.                                                                                                    |

#### To move the Table Top UP:

.

Press and hold the UP Key until the desired height has been reached

#### To move the Table Top DOWN:

Press and hold the DOWN Key until the desired height has been reached

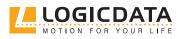

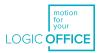

## 8.2 ADVANCED FUNCTIONS

This section describes functions that can only be performed using the DMUI-TOUCH-C-FX or DMUI-TOUCH-C-IL alongside the DM System.

## 8.2.1 SAVING A MEMORY POSITION

-

This function saves a set Table Top position. One Memory Position can be saved per Memory Position Key.

|       | 1. Move the table to the desired height                                              |
|-------|--------------------------------------------------------------------------------------|
| 888   | <ul> <li>The display shows the Table Top height (e.g. 73 cm)</li> </ul>              |
| SAVE  | 2. Press the SAVE Key.                                                               |
| 2     | 3. Press the Memory Position Key (e.g. 2)                                            |
| 888   | The display shows S 2                                                                |
| 888.8 | <ul> <li>After about two seconds, the Table Top height is displayed again</li> </ul> |

### 8.2.2 ADJUSTING THE TABLE TO A MEMORY POSITION

| 2    | 1. Press and hold the required Memory Position Key (e.g. 2).                                                                                                    |
|------|----------------------------------------------------------------------------------------------------|
|      | <ul> <li>The Table Top will move until the saved Table Top height has been reached. If<br/>you release the Key before the Memory Position is reached, the table will stop.</li> </ul> |
| 2    | 2. Release the Memory Position Key                                                                                                    |
| 8888 | <ul> <li>The display shows the Table Top height (e.g. 73 cm)</li> </ul>                                                                                                    |

#### \_\_\_\_\_I

Version A (without double-click function):

#### Version B (Auto-Movement with double-click function):

| INFO | The double-click function is available only for DM Systems sold in US markets.                                                                                       |
|------|----------------------------------------------------------------------------------------------------|
|      |                                                                                                    |
| INFO | If you press any Key while the table moves to a Memory Position, the Table Top will stop moving immediately. To continue, you must select the Memory Position again. |

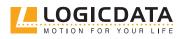

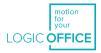

#### **A** CAUTION

**Risk of minor or moderate injury through unauthorized modifications** The firmware is delivered with a deactivated double-click function. If you activate this function, the grading of the safety functions according to EN ISO 13849-1 PL b, Category B, are no longer valid, as the legal requirements in the standard are no longer met.

- If you activate the function, perform a new risk new assessment to meet the higher safety requirements (EN 60335-1). These cannot be met by the DM System
- LOGICDATA is not liable for injuries or damage caused by activating the double-click function

| 2     | Double-click the required Memory Position Key (e.g. 2)                        |
|-------|-------------------------------------------------------------------------------|
|       | • The table will move to the Memory Position. You do not have to hold the Key |
| 888.8 | <ul> <li>The display shows the Table Top height (e.g. 73 cm)</li> </ul>       |

### 8.2.3 CHANGING THE HEIGHT DISPLAY (CM/INCH)

DMUI-TOUCH-C-FX and DMUI-TOUCH-C-IL Handsets can display the height of the Table Top in both centimeters and inches. To change the displayed unit of measurement:

| 1 2 🔺 | 1. Press and hold Memory Position Keys 1 and 2, alongside the UP Key                                                                                                    |
|-------|----------------------------------------------------------------------------------------------------|
|       | ► The display shows <b>S and a number</b> , e.g. <b>S 7</b> .                                                                                                    |
|       | 2. Press the button <b>UP Key</b> until the display shows <b>S 5</b> .                                                                                                    |
| 8888  | ► The display shows <b>S 5</b> .                                                                                                    |
| SAVE  | <ul> <li>3. Press the SAVE Key</li> <li>If the display was previously set to cm, it is now set to inches.</li> <li>If the display was previously set to inches, it is now set to cm.</li> </ul> |

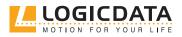

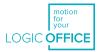

### 8.2.4 KEY LOCK

| <b>A</b> CAUTION | <b>Risk of minor or moderate injury through uncontrolled movement</b><br>When attempting to activate the Key Lock, pressing the Handset too forcefully may<br>cause the table to move unexpectedly. Failure to anticipate the table's movements may<br>lead to minor or moderate injury through crushing. |
|------------------|----------------------------------------------------------------------------------------------------|
|                  | • Do not press the Handset too forcefully while activating the Key Lock                                                                                                    |
| INFO             | The Handset must be turned on for the Key Lock to be activated. To activate a locked Handset, press any key.                                                                                                    |
| INFO             | The Key Lock is only available as standard on certain models of the DMUI-TOUCH-C-FX-<br>LD and DMUI-TOUCH-C-IL-ID. It can be activated during parameterization.                                                                                                    |
|                  | Please note that the Key Lock is not available for the DMUI-TOUCH-C-FX-KM-LD or DMUI-TOUCH-C-IL-KM-ID variants.                                                                                                    |

Activating the Key Lock prevents you from moving the table if you accidentally press a Key. The Key Lock can be activated and deactivated by swiping across the bottom edge of the Handset. Alternatively, swipe horizontally across the left or right-hand side of the Handset (Figure 5, Activating the Key Lock). The display must be active for you to activate the Key Lock. To activate an inactive display, press any Key.

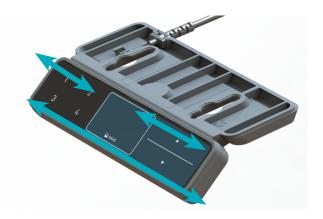

Fig. 9: Activating the Key Lock

After you have activated the Key Lock, a key is displayed on the screen.

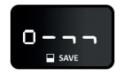

Fig. 10: Locked Handset

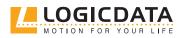

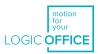

## 9 ADDITIONAL INFORMATION

## 9.1 DISASSEMBLY

To disassemble any DMUI-TOUCH Handset, ensure that it has been disconnected from the Power Unit. Then, follow the assembly instructions for your chosen product in reverse order.

## 9.2 MAINTENANCE

All Handsets in the DMUI-TOUCH Family are maintenance-free for their entire service lifetime.

**WARNING** Risk of death or serious injury through electric shocks and other hazards Using a DMUI-TOUCH Handset alongside unauthorized spare or accessory parts may lead to death or serious injury through electric shocks and other hazards.

- Only use accessory parts produced or approved by LOGICDATA
- Only use replacement parts produced or approved by LOGICDATA
- Only allow Skilled Persons to perform repairs or install accessory parts
- Contact customer services immediately if the system malfunctions

The use of unauthorized spare or accessory parts may cause system damage. Warranty claims are void in this scenario.

### 9.2.1 CLEANING

- 1. Disconnect the system from the Power Unit
- 2. Wait 30 seconds for residual voltage to dissipate.
- 3. Wipe the surface of the Handset with a dry or slightly damp soft cloth. Never immerse the Handset into liquid
- 4. Wait for the Handset to dry completely
- 5. Reconnect the Power Unit

## 9.3 TROUBLESHOOTING

A list of common problems and their solutions can be found in the DYNAMIC MOTION System Manual. Most errors with DMUI-TOUCH Handsets occur when the Control Panel is touched during calibration. Such errors can be avoided by waiting for 10 seconds to use the Control Panel after start-up. If your DMUI-TOUCH Handset is not functioning, a reset may be required. To reset, proceed as follows:

- 1. Unplug the DMUI-TOUCH Handset from the Power Unit.
- 2. Wait for 10 seconds.
- 3. Plug the DMUI-TOUCH Handset back to the motor Power Unit
- 4. Wait for 10 seconds.
  - ► The DMUI-TOUCH Handset is ready for operation.

## 9.4 DISPOSAL

X

All products in the DM System are subject to the WEEE Directive 2012/19/EU.

• Dispose of all components separately from household waste. Use designated collection points or disposal companies authorized for this purpose

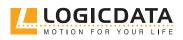

# MOTION FOR YOUR I IFF

#### LOGICDATA

**Electronic & Software Entwicklungs GmbH** Wirtschaftspark 18 8530 Deutschlandsberg Austria

Phone: +43 (0)3462 5198 0 Fax: +43 (0)3462 5198 1030 Email: office.at@logicdata.net Internet: http://www.logicdata.net **LOGICDATA North America, Inc.** 1525 Gezon Parkway SW, Suite C

Grand Rapids, MI 49509 USA

Phone: +1 (616) 328 8841 Email: office.na@logicdata.net

www.logicdata.net

i